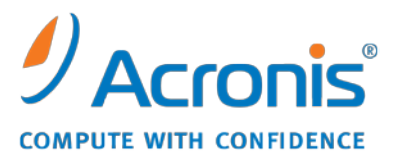

WWW.ACRONIS.CO.KR

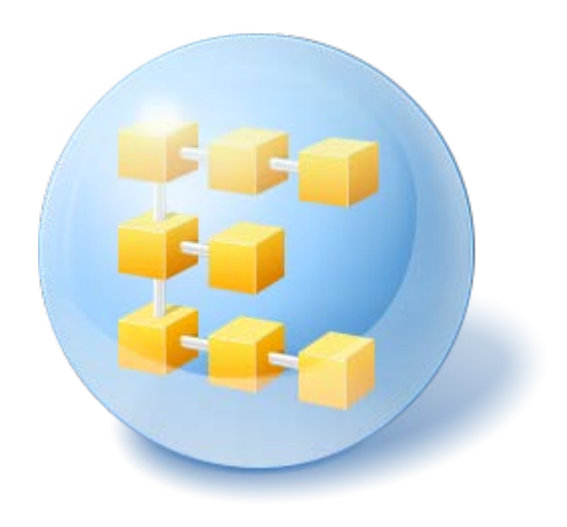

# **Acronis® Backup & Recovery ™ 10 Server for Linux**

Update 5

설치 안내서

# 목차

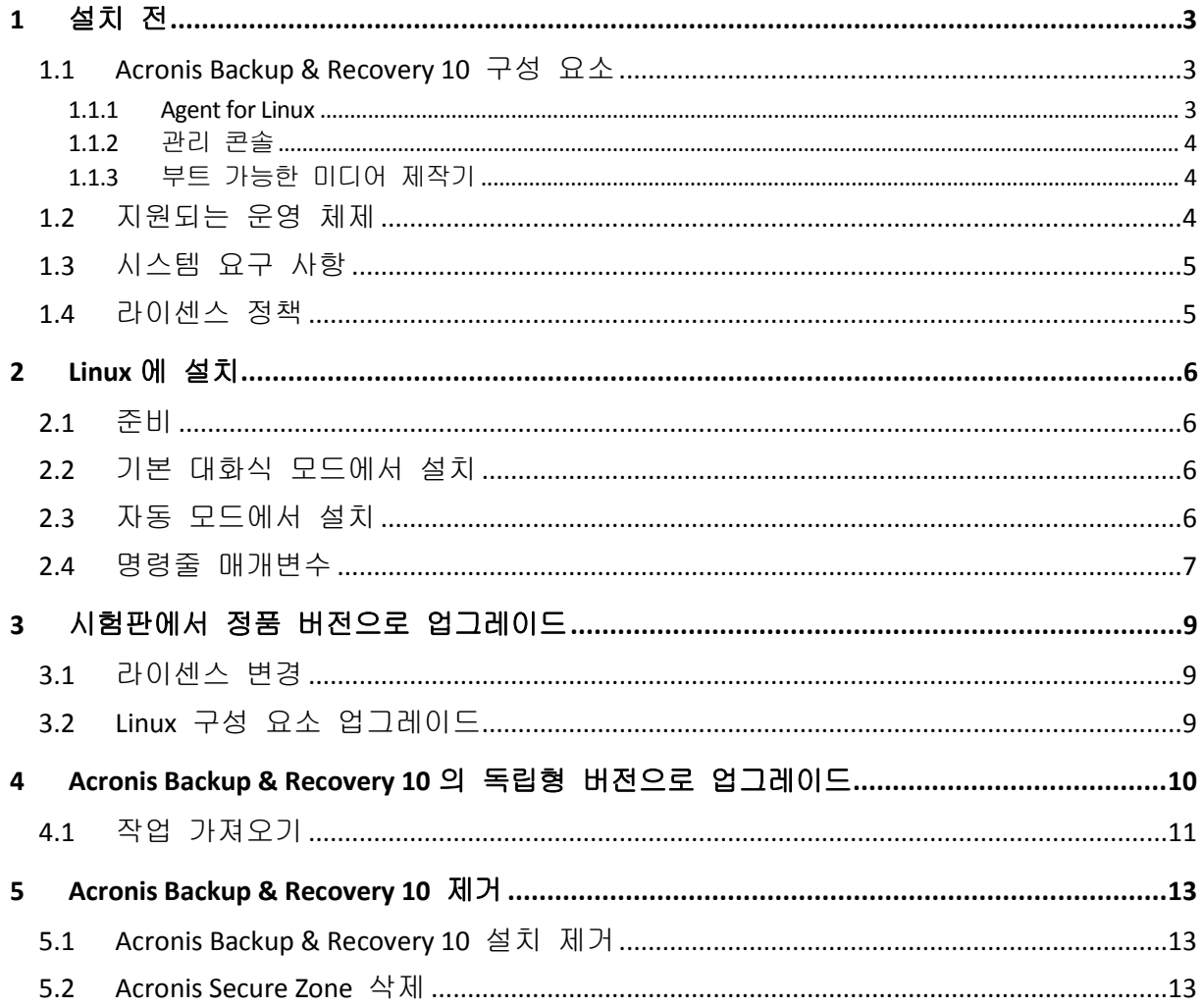

# <span id="page-2-0"></span>**1** 설치 전

이 섹션에서는 제품 설치 전에 발생할 수 있는 질문에 답합니다.

# <span id="page-2-1"></span>**1.1 Acronis Backup & Recovery 10** 구성 요소

이 섹션에는 Acronis Backup & Recovery 10 구성 요소 목록과 요소 기능에 대한 간략한 설명이 함께 포함되어 있습니다.

### 관리 대상 머신의 구성 요소**(**에이전트**)**

Acronis Backup & Recovery 10(으)로 관리되는 머신에서 데이터 백업, 복구 및 기타 작업을 수행하는 응용 프로그램입니다. 에이전트에는 각 관리 대상 머신에 대한 작업을 수행하기 위한 라이센스가 필요합니다. 에이전트에는 추가 기능을 지원하는 여러 기능 또는 애드온이 있으므로 추가 라이센스가 필요할 수 있습니다.

#### 콘솔

콘솔은 그래픽 사용자 인터페이스 및 에이전트에 원격 연결을 제공합니다. 콘솔 사용에는 라이센스가 필요하지 않습니다.

### 부트가능한 미디어 빌더

부트 가능한 미디어 빌더를 사용하면 에이전트와 기타 복구 유틸리티를 복구 환경에서 사용하기 위해 부트 가능한 미디어를 만들 수 있습니다. 복구 환경에서 에이전트 애드온의 가용성은 애드온이 미디어 빌더가 작동 중인 시스템에 설치되어 있는지 여부에 따라 다릅니다.

### <span id="page-2-2"></span>**1.1.1 Agent for Linux**

이 에이전트는 Linux 에서의 디스크 수준 및 파일 수준 데이터를 보호합니다.

#### 디스크 백업

디스크 수준 데이터 보호는 운영 체제 부팅에 필요한 모든 정보 또는 섹터별 접근 방식(원시 모드)을 사용하는 모든 디스크 섹터와 함께, 디스크 또는 볼륨 파일 시스템 전체 백업을 기반으로 합니다. 디스크 또는 볼륨 복사본을 패키지 형태로 포함하는 백업을 디스크(볼륨) 백업 또는 디스크(볼륨) 이미지라고 합니다. 그러한 백업과 개별 폴더 또는 파일에서 전체 디스크 또는 볼륨을 복구할 수 있습니다.

### 파일 백업

파일 수준 데이터 백업은 에이전트가 설치된 시스템이나 smb 또는 nfs 프로토콜을 사용하여 액세스한 네트워크 공유에 있는 파일 및 디렉토리 백업을 기반으로 합니다. 파일은 원래 위치 또는 다른 위치로 복구할 수 있습니다. 백업된 모든 파일과 디렉토리를 복구하거나 복구할 파일과 디렉토리를 선택할 수 있습니다.

### <span id="page-3-0"></span>**1.1.2** 관리 콘솔

Acronis Backup & Recovery 10 Management Console 은 Acronis Backup & Recovery 10 Agent for Linux 에 로컬로 액세스할 수 있는 관리 도구입니다. 에이전트에 대한 원격 연결은 불가능합니다.

### <span id="page-3-1"></span>**1.1.3** 부트 가능한 미디어 제작기

Acronis Bootable Media Builder 는 부트 가능한 미디어를 생성하기 위한 전용 도구입니다. Linux 에 설치되는 미디어 빌더는 커널을 기반으로 한 부트 가능한 미디어를 생성합니다.

# <span id="page-3-2"></span>**1.2** 지원되는 운영 체제

### **Acronis Backup & Recovery 10 Management Console, Acronis Backup & Recovery 10 Agent for Linux**

- Linux 커널 2.4.18 이상(2.6.x 커널 포함) 및 glibc 2.3.2 이상
- 다음을 포함한 다양한 32 비트 및 64 비트 Linux 배포판:
	- Red Hat Enterprise Linux 4. $x \nsubseteq 5.x$
	- Red Hat Enterprise Linux 6
	- Ubuntu 9.04(Jaunty Jackalope), 9.10(Karmic Koala)과 10.04(Lucid Lynx)
	- Fedora 11 및 12
	- SUSE Linux Enterprise Server 10 및 '11
	- Debian 4(Lenny) 및 5(Etch)
	- $CentOS 5$
- 실제로 Agent for Linux 는 32 비트에서 실행 가능합니다. 에이전트는 인증을 위해 시스템 라이브러리를 사용하는데, 이는 기본적으로 64 비트 배포판에서 항상 기본적으로 설치되지는 않는 32 비트 버전에 해당합니다. RHEL, CentOS, Fedora 같은 64비트 RedHat 기반 배포판 또는 64비트 SUSE 배포판에서 에이전트를 사용하는 경우 시스템에 다음의 32 비트 패키지가 설치되어 있는지 확인하십시오.
	- pam.i386

libselinux.i386

libsepol.i386

사용 중인 Linux 배포판 리포지토리에서 이러한 패키지가 제공되어야 합니다.

 Ubutu 시스템과 같이 RPM Package Manager 를 사용하지 않는 시스템에 제품을 설치하기 전에 수동으로 이 관리자를 설치해야 합니다.예를 들어(루트 사용자로) 다음의 명령을 실행:

<span id="page-3-3"></span>apt-get install rpm

# **1.3** 시스템 요구 사항

### 해당 구성 요소가 **Linux**에 설치되었습니다**.**

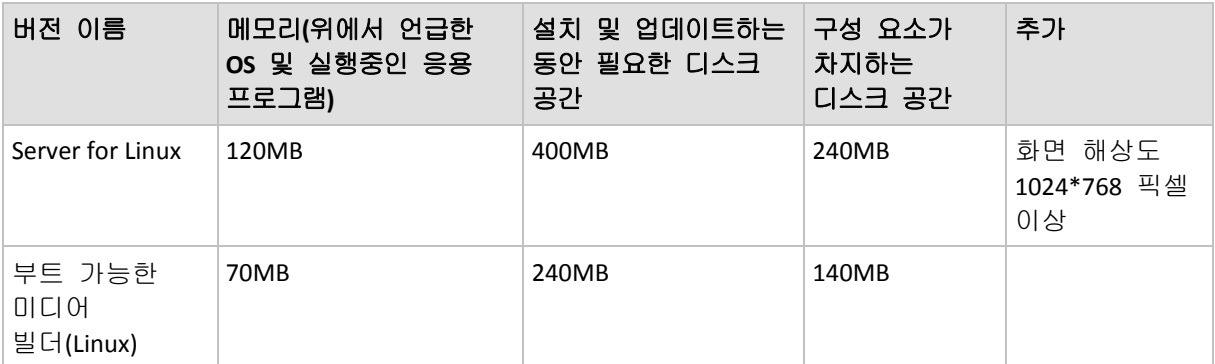

### 부트 가능한 미디어

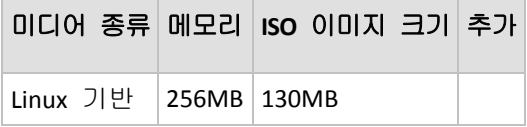

# <span id="page-4-0"></span>**1.4** 라이센스 정책

Acronis Backup & Recovery 10 라이센싱은 이 제품에 의해 관리 및 보호되는 시스템의 수를 기반으로 합니다. Acronis Backup & Recovery 10 Agent for Linux 에는 각 관리 대상 시스템에 대한 작업을 수행하기 위한 라이센스가 필요합니다. 라이센스 키는 에이전트를 설치하는 동안 입력해야 합니다.

# <span id="page-5-0"></span>**2 Linux**에 설치

이 섹션에서는 Linux 를 실행하는 머신에 Acronis Backup & Recovery 10 구성 요소를 설치하는 방법에 대해 설명합니다.

명령줄 매개변수를 사용하면 자동 설치 모드에서 구성 요소를 설치할 수 있습니다.

# <span id="page-5-1"></span>**2.1** 준비

RPM Package Manager(RPM)가 시스템에 설치되어 있는지 확인하십시오. Ubuntu 와 같이 RPM 을 사용하지 않는 Linux 배포판에 제품을 설치하기 전에 루트 사용자로 다음 명령을 실행하여 RPM 을 수동으로 설치해야 합니다.

apt-get install rpm

RPM 이 이미 설치된 Linux 배포판에는 Red Hat Enterprise Linux, Fedora 와 SUSE Linux Enterprise Server 이 포함됩니다.

**AcronisBackupRecoveryServerLinux.i686** 설치 파일이 있어야 합니다. 파일을 실행하는 데 필요한 액세스 권한이 파일에 할당되어 있는지 확인하십시오.

# <span id="page-5-2"></span>**2.2** 기본 대화식 모드에서 설치

- 1. **AcronisBackupRecoveryServerLinux.i686** 설치 파일을 실행합니다.
- 2. 라이센스 계약서 내용을 읽고 다음을 선택합니다.
- 3. 라이센스 키 입력을 선택한 다음 Acronis Backup & Recovery 10 라이센스 키를 입력합니다.
- 4. 설치할 버전을 선택하라는 메시지가 나타나면 다음을 선택합니다.
- 5. 설치할 구성 요소를 선택합니다.

주의*: Acronis True Image Echo* 에서 업그레이드하는 경우에만 *Acronis Backup & Recovery 10 Upgrade Tool* 이 필요합니다*.*

6. Linux 커널에 대해 SnapAPI 모듈을 컴파일할 것인지를 묻는 메시지가 표시될 수 있습니다. 지금 모듈을 컴파일하려면 계속을 선택하고(권장) 나중에 수동으로 컴파일하려면 건너뛰기를 선택하십시오.

주의*:* 설치 프로그램이 *Linux* 배포판에 대해 필요한 모듈을 컴파일할 수 없거나 나중에 수동으로 모듈을 컴파일하도록 선택한 경우 다음 파일을 참조하십시오*. /usr/lib/Acronis/BackupAndRecovery/HOWTO.INSTALL*

# <span id="page-5-3"></span>**2.3** 자동 모드에서 설치

자동 모드에서 제품이나 그 구성 요소를 설치하려면(확인 작업 없이) **-a** 명령줄 매개변수와 함께 설치 파일을 실행합니다. 설치를 수행하는 방법을 지정하려면 다른 매개변수 [\(7](#page-6-0) 페이지 참조)를 사용해야 합니다.

예를 들어 다음 명령은 Acronis Backup & Recovery 10 Agent for Linux 및 Acronis Backup & Recovery 10 관리 콘솔을 자동 모드(확인 작업 없이 진행)에서 설치하고 라이센스 키 12345-7890-ABCDE 를 사용합니다.

./AcronisBackupRecoveryServerLinux.i686 -a -i BackupAndRecoveryAgent,ManagementConsole -l 12345-67890-ABCDE

# <span id="page-6-0"></span>**2.4** 명령줄 매개변수

**AcronisBackupRecoveryServerLinux.i686** 설치 파일을 실행할 때 하나 이상의 명령줄 매개변수를 지정할 수 있습니다.

### 매개변수

**-a** 또는 **--auto**

기본적인 대화식 모드와 달리 자동 설치 모드에서 설치를 수행합니다.

이 경우 라이센스 키를 입력하거나 다음 버튼을 누르는 등의 사용자 작업을 요청하지 않고 설치 프로그램이 계속 진행됩니다. **-l** 매개변수를 사용하여 라이센스 키를 지정합니다. **-i** 매개변수를 사용하여 설치할 구성 요소를 지정합니다. SnapAPI 모듈의 컴파일이 필요한 경우 컴파일이 가능하면 설치 프로그램이 자동으로

컴파일을 수행하고, 그렇지 않으면 컴파일을 건너뜁니다.

**-n** 또는 **--nodeps**

자동 설치 동안 종속 관계를 무시합니다. 이 옵션은 자동 설치 모드에서만 유효합니다(앞에서 설명한 **-a** 매개변수 참조).

**-u** 또는 **--uninstall**

구성 요소를 설치 제거합니다. 라이센스 키를 지정할 필요가 없습니다.

**-d** 또는 **--debug**

설치 로그에 세부 정보를 저장합니다.

**-i** *ComponentName* 또는 **--id=***ComponentName*

설치할 구성 요소의 이름을 지정합니다.

Acronis Backup & Recovery 10 Agent for Linux: **BackupAndRecoveryAgent**

Acronis Backup & Recovery 10 부팅 가능한 구성 요소 및 미디어 제작기: **BackupAndRecoveryBootableComponents**

Acronis Backup & Recovery 10 관리 콘솔 **ManagementConsole**

Acronis Backup & Recovery 10 업그레이드 도구: **AcronisUpgradeTool**

이 매개변수가 없으면 모든 구성요소가 설치됩니다.

**-l** *LicenseKey* 또는 **--serial=***LicenseKey*

*Acronis Backup & Recovery 10 Agent for Linux* 와 *Acronis* 미디어 제작기에만 적용됩니다*.* 구성 요소의 라이센스 키를 지정합니다.

**-v** 또는 **--version**

제품 버전을 표시한 다음 종료합니다.

**-?** 또는 r **--help**

도움말을 표시한 다음 종료합니다.

**--usage**

간략한 사용량 메시지를 표시한 다음 종료합니다.

# <span id="page-8-0"></span>**3** 시험판에서 정품 버전으로 업그레이드

설치에 필요한 시험판 키는 Acronis 웹 사이트에서 다운로드할 수 있습니다.

Acronis Backup & Recovery 10 시험판에는 부트 가능한 미디어에 대해 다음과 같은 제한이 있습니다.

- 디스크 관리 기능은 사용 가능하지만 변경 사항을 커밋할 수 있는 방법이 없습니다.
- 디스크 관리 외에 복구 기능만 사용 가능합니다.

시험 버전을 정식 제품으로 업그레이드하기 위해 소프트웨어를 다시 다운로드할 필요는 없으며 시험 기간이 끝나면 제품 GUI 에 표준 라이센스 키를 요구하는 알림 메시지가 표시됩니다.

표준 라이센스 키를 지정하려면 관리 콘솔의 라이센스 변경 창을 사용하거나 설치 프로그램을 실행하고 지시를 따릅니다.

### <span id="page-8-1"></span>**3.1** 라이센스 변경

라이센스를 변경하면, 제품의 다른 버전으로 전환하게 됩니다. 다음 표는 사용 가능한 옵션을 요약한 것입니다.

#### 라이센스 전환 필요한 이유

시험판 > 정품 시험판에서 정품 버전으로 업그레이드

시험판 > 시험판 다른 버전 요구 사항에 가장 적합한 버전 정의

시험판 > 정품 다른 버전 구입한 버전이 시험판 버전과 다름

전환하려는 버전에서 Acronis Deduplication 및 Acronis Universal Restore 가 사용가능하다면, 추가 라이센스를 사용하여 이를 활성화할 수도 있습니다.

Advanced 와 독립 실행형 버전 간 전환은 가능하지 않습니다.

### 라이센스를 변경하려면

1. 도움말 **>** 라이센스 변경을 클릭하십시오.

새 라이센스 키를 입력하십시오.

### <span id="page-8-2"></span>**3.2 Linux** 구성 요소 업그레이드

정품 라이센스 키를 지정하려면 **AcronisBackupRecoveryServerLinux.i686** 설치 파일을 실행하고 설치 절차 [\(6](#page-5-2) 페이지 참조) 섹션에서 설명하는 대로 진행합니다. 라이센스 키를 요청하면 정품 라이센스 키를 입력합니다.

# <span id="page-9-0"></span>**4 Acronis Backup & Recovery 10** 의 독립형 버전으로 업그레이드

이 섹션에서는 Acronis True Image Echo Server for Linux 를 Acronis Backup & Recovery 10 Server for Linux 로 업그레이드하는 방법에 대해 설명합니다.

### 준비

업그레이드를 진행하기 전에 다음 사항을 확인하십시오.

- Linux 용 Acronis True Image Echo Server 의 라이센스 키가 있습니다.
- Linux 용 Acronis Backup & Recovery 10 Server 의 업그레이드 라이센스 키가 있습니다.

### 구성 요소 설치

- 1. Acronis Backup & Recovery 10 설치 파일을 실행합니다: **AcronisBackupRecoveryServerLinux.i686**
- 2. Acronis True Image Echo Server for Linux 의 라이센스 키와 업그레이드 라이센스 키를 지정합니다.
- 3. 현재 설치된 제품 구성 요소의 삭제를 확인합니다.
- 4. Acronis True Image Echo 백업 작업 및 유효성 검사 작업을 가져오려면 **Upgrade Tool** 구성 요소가 설치로 선택되어야 합니다. 그렇지 않은 경우 설치하도록 선택하십시오.
- 5. 화면에 나타나는 지침을 따릅니다. 자세한 내용은 "Linux 에 설치 [\(6](#page-5-0) 페이지 참조)"를 참조하십시오.

### 결과**:**

■ Acronis True Image Echo 구성 요소가 Acronis Backup & Recovery 10 구성 요소로 대체됩니다.

### 작업 가져오기

에이전트를 업그레이드한 후에는 Acronis True Image Echo 백업 작업 및 유효성 검사 작업을 Acronis Backup & Recovery 10 으로 가져오고 싶을 수도 있습니다. 이러한 작업을 가져오지 않으면 더 이상 실행할 수 없습니다. 언제든지 나중에 작업을 가져올 수 있습니다.

주의*:*데이터를 *Acronis Backup Server* 에 백업하거나 여기에 저장된 아카이브의 유효성을 검사하는 작업은 *Acronis Backup & Recovery 10* 에 가져올 수 없습니다*.*

이전 작업을 가져오려면 Acronis Backup & Recovery 10 업그레이드 도구을 사용합니다.

- 1. 현재 디렉토리를 다음과 같이 변경합니다. **/usr/lib/Acronis/UpgradeTool**
- 2. 다음 명령을 실행합니다. ./UpgradeTool.sh Agent

결과**:**

 Acronis True Image Echo 에 있었던 작업이 Acronis Backup & Recovery 10 작업으로 변환되고 백업 계획 및 작업 보기에 나타납니다.

- 각각의 백업 작업 일정, 백업할 항목 및 백업 대상은 이전과 동일하지만, 향후 백업을 수행하기 위해 새로운 아카이브가 생성됩니다.
- 각 백업 작업은 백업 계획의 일부입니다. 백업 계획을 편집하여 작업의 일정이나 다른 매개변수를 변경할 수 있습니다.

### 이전 옵션 가져오기

업그레이드 도구를 사용하면 Acronis True Image Echo 의 기본 백업 옵션, 기본 복구 옵션, 알림 옵션 및 이벤트 추적 옵션의 설정을 Acronis Backup & Recovery 10 의 기본 백업 및 복원 옵션으로 가져올 수 있습니다.

이전 옵션을 가져오려면:

- 1. 현재 디렉토리를 업그레이드 도구가 설치된 위치로 변경합니다.
- 2. 다음 명령을 실행합니다.

#### ./UpgradeTool.sh Options

이전 옵션은 다음과 같이 가져오기됩니다.

- 알림은 기본 백업 옵션 및 기본 복구 옵션 모두에서 알림 으로 가져오기됩니다.
- 이벤트 추적은 기본 백업 옵션 및 기본 복구 옵션 둘 모두에서 이벤트 추적으로 가져오기됩니다.
- 아카이브 분할은 백업 분할로 가져오기됩니다.
- 미디어 구성 요소에서 **Acronis One-Click Restore** 을 미디어에 배치 확인란만 선택되어 있으면 **Acronis** 부트가능한 에이전트 및 원 클릭 복원으로 가져오기됩니다.
- 생성 완료 시 백업 아카이브의 유효성 검사는 기본 백업 옵션 또는 기본 복구 옵션의 추가 설정으로부터 가져오기되지 않습니다**.**
- 기본 복구 옵션에서는 복원에서 제외할 파일, 모드를 덮어쓰는 파일 및 전체 경로를 복원하지 않고 파일 및 폴더 복원(추가 설정에서)은 가져오기되지 않습니다*.*
- 기타 옵션은 기본 백업 옵션 및 기본 복구 옵션의 해당하는 옵션으로 가져오기됩니다.

#### **Acronis True Image Echo**로 생성된 백업 아카이브 사용

Acronis Backup & Recovery 10(으)로 업그레이드하면 Acronis True Image Echo 로 생성된 백업에서 데이터를 복구할 수 있는 기능이 제공됩니다.

이러한 백업에 보다 쉽게 액세스하기 위해 백업이 저장되는 개인용 볼트를 생성할 수 있습니다. 개인 볼트를 생성하는 방법에 대한 자세한 내용은 사용자 가이드에서 "개인 볼트 작업" 섹션을 참조하십시오.

개인용 볼트에는 Acronis True Image Echo 아카이브와 Acronis Backup & Recovery 10 아카이브가 모두 저장될 수 있습니다. 이 볼트를 새 백업 계획에 대한 대상으로 지정할 수 있습니다.

### <span id="page-10-0"></span>**4.1** 작업 가져오기

Acronis True Image Echo 에서 작업 전체를 가져오는 대신 특정 백업이나 유효성 검사 작업을 가져올 수 있는 업그레이드 도구를 사용할 수 있습니다.

주의*: Acronis Backup Server* 에 데이터를 백업하거나 여기에 저장된 아카이브의 유효성을 검사하는 작업은 가져올 수없습니다*.*

Acronis True Image Echo 는 각 작업을 .tis 파일로 저장합니다. 기본적으로 이러한 파일은 디렉토리 **/etc/Acronis/TrueImage/Scripts** 에 있습니다.

.tis 파일의 이름은 6AED5F49-7EED-4E3E-939E-19360A44137F.tib.tis 같은 UUID(Universally Unique Identifier)입니다. 각 파일의 형식은 XML 입니다. 파일의 **<display>** 태그는 작업 목록에 나타나는 대로 작업 이름을 지정합니다.

### 작업을 가져오려면

- 1. 가져오려는 작업의 이름을 결정합니다. 예를 들어, **<display>** 태그의 내용을 검토합니다.
- 2. 현재 폴더를 업그레이드 도구가 설치된 위치로 변경합니다.
- 3. 작업의 파일 이름을 지정하여 다음 명령을 실행합니다. ./UpgradeTool.sh Script -f /etc/Acronis/TrueImage/Scripts/6AED5F49-7EED-4E3E-939E-19360A44137F.tib.tis"

결과적으로 작업은 Acronis Backup & Recovery 10 작업으로 가져오기되며 백업 계획의 일부가 됩니다.

# <span id="page-12-0"></span>**5 Acronis Backup & Recovery 10** 제거

이 섹션에서는 Acronis Backup & Recovery 10 를 제거하는 방법에 대해 설명합니다

# <span id="page-12-1"></span>**5.1 Acronis Backup & Recovery 10** 설치 제거

### *Acronis Backup & Recovery 10* 설치를 제거하려면

루트 사용자로 다음을 수행합니다.

- 1. 다른 Acronis Backup & Recovery 10 구성 요소를 제거하려면 다음 명령을 실행합니다.
	- # cd /usr/lib/Acronis/BackupAndRecovery/uninstall
	- # ./uninstall
	- # cd /usr/lib/Acronis/BootableComponents/uninstall
	- # ./uninstall
	- # cd /usr/lib/Acronis/BackupAndRecoveryConsole/uninstall
	- # ./uninstall
	- # cd /usr/lib/Acronis/UpgradeTool/uninstall
	- # ./uninstall
- 2. SnapAPI 모듈 원본을 삭제하려면 다음 명령을 실행합니다.

# rm -rf /usr/src/snapapi\*

자동 모드에서 모든 구성 요소를 제거하려면 **./uninstall** 명령을 **-a** 옵션과 함께 실행합니다.

### <span id="page-12-2"></span>**5.2 Acronis Secure Zone** 삭제

Acronis Backup & Recovery 10 제거는 Acronis Secure Zone 와 그 내용에 영향을 미치지 않습니다. 여전히 부팅 가능한 미디어로 부팅 시 Acronis Secure Zone 에서 데이터를 복원할 수 있습니다.

Acronis Secure Zone 을 삭제해야 하는 경우 운영 체제 또는 부팅 가능한 미디어에서 다음 단계를 수행합니다(에이전트 제거 전).

### *Acronis Secure Zone* 을 삭제하려면*:*

- 1. **Acronis Secure Zone** 작업 표시줄(작업 및 도구 창)에서 삭제를 선택합니다.
- 2. **Acronis Secure Zone** 삭제 창에서 영역으로부터 확보된 공간을 추가할 볼륨을 선택한 다음 확인을 클릭합니다.

여러 볼륨을 선택하는 경우 각 파티션의 크기에 비례하여 공간이 분배됩니다. 볼륨을 선택하지 않을 경우 확보된 공간은 할당이 취소됩니다.

확인을 클릭하고 나면 Acronis Backup & Recovery 10 이 영역을 삭제하기 시작합니다.